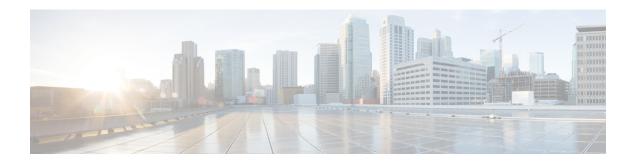

# **Zero-Touch Provisioning**

To address network provisioning challenges, Cisco introduces a zero-touch provisioning model. This module describes the Zero-Touch Provisioning feature.

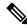

Note

The Zero-Touch Provisioning feature is enabled automatically; no configuration is required.

- Restrictions for Zero-Touch Provisioning, on page 1
- Information About Zero-Touch Provisioning, on page 1
- Sample Zero-Touch Provisioning Configurations, on page 3
- Feature Information for Zero-Touch Provisioning, on page 31

# **Restrictions for Zero-Touch Provisioning**

Zero-Touch Provisioning is not supported on Cisco Catalyst 9200L SKUs.

## Information About Zero-Touch Provisioning

#### **Zero-Touch Provisioning Overview**

Zero-Touch Provisioning provides open bootstrap interfaces to automate network device provisioning in heterogeneous network environments.

When a device that supports Zero-Touch Provisioning boots up, and does not find the startup configuration (during initial installation), the device enters the Zero-Touch Provisioning mode. The device searches for a Dynamic Host Control Protocol (DHCP) server, bootstraps itself with its interface IP address, gateway, and Domain Name System (DNS) server IP address, and enables Guest Shell. The device then obtains the IP address or URL of an HTTP/TFTP server, and downloads the Python script from an HTTP/TFTP server to configure the device.

Guest Shell provides the environment for the Python script to run. Guest Shell executes the downloaded Python script and applies an initial configuration to the device.

After initial provisioning is complete, Guest Shell remains enabled. For more information, see the *Guest Shell* chapter.

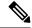

Note

In case Zero-Touch Provisioning fails, the device falls back to AutoInstall to load configuration files. For more information, see Using AutoInstall and Setup.

## **DHCP Server Configuration for Zero-Touch Provisioning**

In Zero-Touch Provisioning, a DHCP server must be running on the same network as the new device that is being provisioned. Zero-Touch Provisioning is supported on both management ports and in-band ports.

When the new device is switched on, it retrieves the IP address information of the HTTP/TFTP server where the Python script resides, and the folder path of the Python script from the DHCP server. For more information on Python Scripts, see the *Python API* and *Python CLI Module* chapters.

The DHCP server responds to DHCP discovery events with the following options:

- Option 150—(Optional) Contains a list of IP addresses that points to the HTTP/TFTP server on the management network that hosts the Python scripts to be run.
- Option 67—Contains the Python script file path on the HTTP/TFTP server.

After receiving these DHCP options, the device connects to the HTTP/TFTP server, and downloads the Python script. The device, at this point does not have any route to reach the HTTP/TFTP server, so it uses the default route provided by the DHCP server.

#### **DHCPv6 Support**

In Cisco IOS XE Fuji 16.9.1, Dynamic Host Control Protocol Version 6 (DHCPv6) support is added to the Zero-touch provisioning feature. DHCPv6 is enabled by default, and will work on any device that boots without a startup configuration.

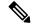

Note

DHCPv6 is only supported on Catalyst 9300 and 9500 Series Switches.

DHCPv6 is supported by both TFTP and HTTP download of Python scripts. If the HTTP or TFTP download of Python scripts fail, the device will revert to the start (without any configuration). For both DHCPv4, and DHCPv6 to work, the correct HTTP file path must be available in the DHCP configuration.

There can be scenarios where the same interface can have both IPv4 and IPv6 addresses, or two different interfaces in the network - one can receive IPv4 traffic and the other IPv6 traffic. We recommend that you use either the DHCPv4 or DHCPv6 option in your deployment.

The following is a sample DHCPv4: /etc/dhcp/dhcpd.conf:

```
host <hostname> {
  hardware ethernet xx:xx:xx:xx:xx;
  option dhcp-client-identifier "xxxxxxxxxxxxx";
  option host-name "<hostname>".
  option log-servers x.x.x.x;
  fixed-address x.x.x.x;
  if option vendor-class-identifier = "..." {
    option vendor-class-identifier "...";
    if exists user-class and option user-class = "iPXE" {
```

```
filename "http://x.x.x.x/.../<image>";
} else {
   filename "http://x.x.x.x/.../<script-name>";
}
}
```

The following is a sample ISC DHCPv6 server configuration:

```
option dhcp6.bootfile-url "http://[2001:DB8::21]/sample day0 script.py";
```

## Sample Zero-Touch Provisioning Configurations

#### Sample DHCP Server Configuration on a Management Port Using TFTP Copy

The following is a sample DHCP server configuration using TFTP copy, when connected via the management port on a device:

```
Device> enable

Device# configure terminal

Device(config)# ip dhcp excluded-address 10.1.1.1

Device(config)# ip dhcp excluded-address vrf Mgmt-vrf 10.1.1.1 10.1.1.10

Device(config)# ip dhcp pool pnp_device_pool

Device(config-dhcp)# vrf Mgmt-vrf

Device(config-dhcp)# network 10.1.1.0 255.255.255.0

Device(config-dhcp)# default-router 10.1.1.1

Device(config-dhcp)# option 150 ip 203.0.113.254

Device(config-dhcp)# option 67 ascii /sample_python_dir/python_script.py

Device(config-dhcp)# exit

Device(config)# interface gigabitethernet 1/0/2

Device(config-if)# no ip dhcp client request tftp-server-address

Device(config-if)# end
```

## Sample DHCP Server Configuration on a Management Port Using HTTP Copy

The following is a sample DHCP server configuration using HTTP copy, when connected via the management port on a device:

```
Device> enable
Device# configure terminal
Device(config) # ip dhcp pool pnp_device_pool
Device(config-dhcp) # vrf Mgmt-vrf
Device(config-dhcp) # network 10.1.1.0 255.255.255.0
Device(config-dhcp) # default-router 10.1.1.1
Device(config-dhcp) # option 67 ascii http://198.51.100.1:8000/sample_python_2.py
Device(config-dhcp) # end
```

#### Sample DHCP Server Configuration on an In-Band Port Using TFTP Copy

The following is a sample DHCP server configuration using TFTP copy, when connected via the in-band port on a device:

```
Device> enable

Device# configure terminal

Device(config)# ip dhcp excluded-address 10.1.1.1

Device(config)# ip dhcp pool pnp_device_pool

Device(config-dhcp)# network 10.1.1.0 255.255.255.0

Device(config-dhcp)# default-router 10.1.1.1

Device(config-dhcp)# option 150 ip 203.0.113.254

Device(config-dhcp)# option 67 ascii /sample_python_dir/python_script.py

Device(config-dhcp)# exit

Device(config-if)# interface gigabitethernet 1/0/2

Device(config-if)# no ip dhcp client request tftp-server-address

Device(config-if)# end
```

## Sample DHCP Server Configuration on an In-Band Port Using HTTP Copy

The following is a sample DHCP server configuration using HTTP copy, when connected via the in-band port on a device:

```
Device> enable
Device# configure terminal
Device(config)# ip dhcp excluded-address 10.1.1.1
Device(config)# ip dhcp pool pnp_device_pool
Device(config-dhcp)# network 10.1.1.0 255.255.255.0
Device(config-dhcp)# default-router 10.1.1.1
Device(config-dhcp)# option 67 ascii http://192.0.2.1:8000/sample_python_2.py
Device(config-dhcp)# end
```

#### Sample DHCP Server Configuration on a Linux Ubuntu Device

The following sample DHCP server configuration displays that the server is either connected to the management port or in-band port on a device, and a Python script is copied from a TFTP server.

The following sample DHCP configuration shows that a Python script is copied from an HTTP server to the device:

Once the DHCP server is running, boot a management-network connected device, and the rest of the configuration is automatic.

## Sample DHCPv6 Server Configuration on a Management Port Using TFTP Copy

The following is a sample DHCPv6 server configuration using TFTP copy, when connected via the management port on a device:

```
Device> enable
Device# configure terminal
Device(config)# ipv6 dhcp pool ztp
Device(config-dhcpv6)# address prefix 2001:DB8::1/64
Device(config-dhcpv6)# domain-name cisco.com
Device(config-dhcpv6)# bootfile-url tftp://[2001:db8::46]/sample_day0_script.py
Device(config-dhcpv6)# exit
Device(config)# interface vlan 20
Device(config-if)# ipv6 dhcp server ztp
Device(config-if)# end
```

#### **Sample Python Provisioning Script**

The following is a sample Python script can be used from either an HTTP or a TFTP server:

```
print "\n\n *** Sample ZTP Day0 Python Script *** \n\n"
# Importing cli module
import cli

print "\n\n *** Executing show platform *** \n\n"
cli_command = "show platform"
cli.executep(cli_command)

print "\n\n *** Executing show version *** \n\n"
cli_command = "show version"
cli.executep(cli_command)

print "\n\n *** Configuring a Loopback Interface *** \n\n"
cli.configurep(["interface loop 100", "ip address 10.10.10.10 255.255.255", "end"])
```

```
print "\n\n *** Executing show ip interface brief *** \n\n"
cli_command = "sh ip int brief"
cli.executep(cli_command)
print "\n\n *** ZTP Day0 Python Script Execution Complete *** \n\n"
```

#### **Boot Log for Cisco 4000 Series Integrated Services Routers**

The following sample Zero-Touch Provisioning boot log displays that Guest Shell is successfully enabled, the Python script is downloaded to the Guest Shell, and the Guest Shell executes the downloaded Python script and configures the device for Day Zero.

```
% failed to initialize nvram
! <This message indicates that the startup configuration
is absent on the device. This is the first indication that the Day Zero work flow is
going to start.>
This product contains cryptographic features and is subject to United
States and local country laws governing import, export, transfer and
use. Delivery of Cisco cryptographic products does not imply
third-party authority to import, export, distribute or use encryption.
Importers, exporters, distributors and users are responsible for
compliance with U.S. and local country laws. By using this product you
agree to comply with applicable laws and regulations. If you are unable
to comply with U.S. and local laws, return this product immediately.
A summary of U.S. laws governing Cisco cryptographic products may be found at:
http://www.cisco.com/wwl/export/crypto/tool/stqrg.html
If you require further assistance please contact us by sending email to
export@cisco.com.
cisco ISR4451-X/K9 (2RU) processor with 7941237K/6147K bytes of memory.
Processor board ID FJC1950D091
4 Gigabit Ethernet interfaces
32768K bytes of non-volatile configuration memory.
16777216K bytes of physical memory.
7341807K bytes of flash memory at bootflash:.
OK bytes of WebUI ODM Files at webui:.
%INIT: waited 0 seconds for NVRAM to be available
         --- System Configuration Dialog ---
Would you like to enter the initial configuration dialog? [yes/no]: %
!!<DO NOT TOUCH. This is Zero-Touch Provisioning>>
Generating 2048 bit RSA keys, keys will be non-exportable...
[OK] (elapsed time was 1 seconds)
The process for the command is not responding or is otherwise unavailable
The process for the command is not responding or is otherwise unavailable
The process for the command is not responding or is otherwise unavailable
The process for the command is not responding or is otherwise unavailable
The process for the command is not responding or is otherwise unavailable
The process for the command is not responding or is otherwise unavailable
The process for the command is not responding or is otherwise unavailable
The process for the command is not responding or is otherwise unavailable
```

```
The process for the command is not responding or is otherwise unavailable
Guestshell enabled successfully
 *** Sample ZTP Day0 Python Script ***
 *** Configuring a Loopback Interface ***
Line 1 SUCCESS: interface loop 100
Line 2 SUCCESS: ip address 10.10.10.10 255.255.255.255
Line 3 SUCCESS: end
 *** Executing show ip interface brief ***
                                OK? Method Status
                                                                Protocol
Interface
                    IP-Address
GigabitEthernet0/0/0 unassigned
                                 YES unset down
                                                                down
down
                                                                down
GigabitEthernet0/0/3 192.168.1.246 YES DHCP up
                                                                up
                   192.168.1.246 YES DHCP up
GigabitEthernet0
                                                                up
Loopback100
                    10.10.10.10 YES TFTP up
                                                                up
 *** ZTP Day0 Python Script Execution Complete ***
Press RETURN to get started!
```

The process for the command is not responding or is otherwise unavailable

The Day Zero provisioning is complete, and the IOS prompt is accessible.

#### **Boot Log for Cisco Catalyst 9000 Series Switches**

The following sections displays sample Zero-Touch Provisioning boot logs. These logs shows that Guest Shell is successfully enabled, the Python script is downloaded to the Guest Shell, and the Guest Shell executes the downloaded Python script and configures the device for Day Zero.

```
% Checking backup nvram
% No config present. Using default config

FIPS: Flash Key Check : Begin
FIPS: Flash Key Check : End, Not Found, FIPS Mode Not Enabled
! <This message indicates that the startup configuration
is absent on the device. This is the first indication that the Day Zero
work flow is
going to start.>
```

#### Cisco IOS XE Everest 16.6.x to Cisco IOS XE Fuji 16.8.x

This section displays the sample boot logs before the .py script is run:

```
Press RETURN to get started!
The process for the command is not responding or is otherwise unavailable
The process for the command is not responding or is otherwise unavailable
The process for the command is not responding or is otherwise unavailable
The process for the command is not responding or is otherwise unavailable
The process for the command is not responding or is otherwise unavailable
 *** Sample ZTP Day0 Python Script ***
 *** ZTP Day0 Python Script Execution Complete ***
The section shows how to configure the device for Day Zero provisioning:
Initializing Hardware...
System Bootstrap, Version 17.2.1r[FC1], RELEASE SOFTWARE (P)
Compiled Thu 02/20/2020 23:47:51.50 by rel
Current ROMMON image : Primary
Last reset cause
                 : SoftwareReload
C9300-48UXM platform with 8388608 Kbytes of main memory
Preparing to autoboot. [Press Ctrl-C to interrupt] 0
boot: attempting to boot from [flash:cat9k iosxe.16.06.05.SPA.bin]
boot: reading file cat9k iosxe.16.06.05.SPA.bin
Both links down, not waiting for other switches
Switch number is 1
             Restricted Rights Legend
Use, duplication, or disclosure by the Government is
subject to restrictions as set forth in subparagraph
(c) of the Commercial Computer Software - Restricted
Rights clause at FAR sec. 52.227-19 and subparagraph
(c) (1) (ii) of the Rights in Technical Data and Computer
Software clause at DFARS sec. 252.227-7013.
          cisco Systems, Inc.
          170 West Tasman Drive
          San Jose, California 95134-1706
Cisco IOS Software [Everest], Catalyst L3 Switch Software (CAT9K IOSXE),
Version 16.6.5, RELEASE SOFTWARE (fc3)
Technical Support: http://www.cisco.com/techsupport
Copyright (c) 1986-2018 by Cisco Systems, Inc.
Compiled Mon 10-Dec-18 12:52 by mcpre
```

Cisco IOS-XE software, Copyright (c) 2005-2018 by cisco Systems, Inc. All rights reserved. Certain components of Cisco IOS-XE software are licensed under the GNU General Public License ("GPL") Version 2.0. The software code licensed under GPL Version 2.0 is free software that comes with ABSOLUTELY NO WARRANTY. You can redistribute and/or modify such GPL code under the terms of GPL Version 2.0. For more details, see the documentation or "License Notice" file accompanying the IOS-XE software, or the applicable URL provided on the flyer accompanying the IOS-XE software.

```
% Checking backup nvram
% No config present. Using default config
FIPS: Flash Key Check : Begin
FIPS: Flash Key Check: End, Not Found, FIPS Mode Not Enabled
This product contains cryptographic features and is subject to United
States and local country laws governing import, export, transfer and
use. Delivery of Cisco cryptographic products does not imply
third-party authority to import, export, distribute or use encryption.
Importers, exporters, distributors and users are responsible for
compliance with U.S. and local country laws. By using this product you
agree to comply with applicable laws and regulations. If you are unable
to comply with U.S. and local laws, return this product immediately.
A summary of U.S. laws governing Cisco cryptographic products may be found at:
http://www.cisco.com/wwl/export/crypto/tool/stqrg.html
If you require further assistance please contact us by sending email to
export@cisco.com.
cisco C9300-48UXM (X86) processor with 1392780K/6147K bytes of memory.
Processor board ID FCW2144L045
2048K bytes of non-volatile configuration memory.
8388608K bytes of physical memory.
1638400K bytes of Crash Files at crashinfo:.
11264000K bytes of Flash at flash:.
OK bytes of WebUI ODM Files at webui:.
Base Ethernet MAC Address
                                  : ec:1d:8b:0a:68:00
Motherboard Assembly Number
                                  : 73-17959-06
Motherboard Serial Number
                                  : FOC21418FPQ
Model Revision Number
                                   : B0
Motherboard Revision Number
                                  : A0
Model Number
                                  : C9300-48UXM
System Serial Number
                                   : FCW2144L045
%INIT: waited 0 seconds for NVRAM to be available
SETUP: new interface Vlan1 placed in "shutdown" state
Press RETURN to get started!
*Sep 4 20:35:07.330: %SMART LIC-6-AGENT READY: Smart Agent for Licensing is initialized
*Sep 4 20:35:07.493: %IOSXE_RP_NV-3-NV_ACCESS_FAIL: Initial read of NVRAM contents failed
*Sep 4 20:35:07.551: %IOSXE RP NV-3-BACKUP NV ACCESS FAIL: Initial read of backup NVRAM
contents failed
```

\*Sep 4 20:35:10.932: dev pluggable optics selftest attribute table internally inconsistent

@ 0x1D4

```
*Sep 4 20:35:13.406: %CRYPTO-4-AUDITWARN: Encryption audit check could not be performed
*Sep 4 20:35:13.480: %SPANTREE-5-EXTENDED SYSID: Extended SysId enabled for type vlan
*Sep 4 20:35:13.715: %LINK-3-UPDOWN: Interface Lsmpi18/3, changed state to up
*Sep 4 20:35:13.724: %LINK-3-UPDOWN: Interface EOBC18/1, changed state to up
     4 20:35:13.724: %LINEPROTO-5-UPDOWN: Line protocol on Interface LI-Null0, changed
state to up
*Sep 4 20:35:13.724: %LINK-3-UPDOWN: Interface GigabitEthernet0/0, changed state to down
*Sep 4 20:35:13.725: %LINK-3-UPDOWN: Interface LIIN18/2, changed state to up
*Sep 4 20:35:13.749: WCM-PKI-SHIM: buffer allocation failed for SUDI support check
*Sep 4 20:35:13.749: PKI/SSL unable to send Sudi support to WCM
*Sep 4 20:35:14.622: %IOSXE MGMTVRF-6-CREATE SUCCESS INFO: Management vrf Mgmt-vrf created
with ID 1,
   ipv4 table-id 0x1, ipv6 table-id 0x1E000001
*Sep 4 20:34:42.022: %STACKMGR-6-STACK LINK CHANGE: Switch 1 R0/0: stack mgr: Stack port
1 on Switch 1 is nocable
*Sep 4 20:34:42.022: %STACKMGR-6-STACK LINK CHANGE: Switch 1 R0/0: stack mgr: Stack port
 2 on Switch 1 is down
*Sep 4 20:34:42.022: %STACKMGR-6-STACK LINK CHANGE: Switch 1 R0/0: stack mgr: Stack port
2 on Switch 1 is nocable
*Sep 4 20:34:42.022: %STACKMGR-6-SWITCH_ADDED: Switch 1 R0/0: stack_mgr: Switch 1 has
been added to the stack.
*Sep 4 20:34:42.022: %STACKMGR-6-SWITCH ADDED: Switch 1 R0/0: stack mgr: Switch 1 has
been added to the stack.
*Sep 4 20:34:42.022: %STACKMGR-6-SWITCH ADDED: Switch 1 R0/0: stack mgr: Switch 1 has
been added to the stack.
*Sep 4 20:34:42.022: %STACKMGR-6-ACTIVE ELECTED: Switch 1 R0/0: stack mgr: Switch 1 has
been elected ACTIVE.
*Sep 4 20:35:14.728: %LINEPROTO-5-UPDOWN: Line protocol on Interface Lsmpi18/3, changed
state to up
*Sep 4 20:35:14.728: %LINEPROTO-5-UPDOWN: Line protocol on Interface EOBC18/1, changed
state to up
*Sep 4 20:35:15.506: %HMANRP-6-HMAN IOS CHANNEL INFO: HMAN-IOS channel event for switch
1: EMP RELAY: Channel UP!
*Sep 4 20:35:15.510: %LINEPROTO-5-UPDOWN: Line protocol on Interface Vlan1, changed state
to down
*Sep 4 20:35:34.501: %LINK-5-CHANGED: Interface Vlan1, changed state to administratively
down
*Sep 4 20:35:34.717: %SYS-5-RESTART: System restarted --
Cisco IOS Software [Everest], Catalyst L3 Switch Software (CAT9K IOSXE), Version 16.6.5,
RELEASE SOFTWARE (fc3)
Technical Support: http://www.cisco.com/techsupport
Copyright (c) 1986-2018 by Cisco Systems, Inc.
Compiled Mon 10-Dec-18 12:52 by mcpre
*Sep 4 20:35:34.796: %LINK-3-UPDOWN: Interface GigabitEthernet0/0, changed state to up
*Sep 4 20:35:35.266: %SYS-6-BOOTTIME: Time taken to reboot after reload = 283 seconds
*Sep 4 20:35:35.796: %LINEPROTO-5-UPDOWN: Line protocol on Interface GigabitEthernet0/0,
changed state to up
*Sep 4 20:35:36.607: %LINK-3-UPDOWN: Interface GigabitEthernet1/1/1, changed state to down
     4 20:35:36.607: %LINK-3-UPDOWN: Interface GigabitEthernet1/1/2, changed state to down
     4 20:35:36.607: %LINK-3-UPDOWN: Interface GigabitEthernet1/1/3, changed state to down
*Sep 4 20:35:36.608: %LINK-3-UPDOWN: Interface GigabitEthernet1/1/4, changed state to down
*Sep 4 20:35:36.608: %LINK-3-UPDOWN: Interface TenGigabitEthernet1/1/1, changed state to
down
*Sep
     4 20:35:36.608: %LINK-3-UPDOWN: Interface TenGigabitEthernet1/1/2, changed state to
down
*Sep
     4 20:35:36.608: %LINK-3-UPDOWN: Interface TenGigabitEthernet1/1/3, changed state to
down
*Sep
     4 20:35:36.608: %LINK-3-UPDOWN: Interface TenGigabitEthernet1/1/4, changed state to
down
     4 20:35:36.608: %LINK-3-UPDOWN: Interface TenGigabitEthernet1/1/5, changed state to
*Sep
down
*Sep 4 20:35:36.609: %LINK-3-UPDOWN: Interface TenGigabitEthernet1/1/6, changed state to
down
```

```
*Sep 4 20:35:36.609: %LINK-3-UPDOWN: Interface TenGigabitEthernet1/1/7, changed state to
down
*Sep
     4 20:35:36.609: %LINK-3-UPDOWN: Interface TenGigabitEthernet1/1/8, changed state to
down
*Sep 4 20:35:36.609: %LINK-3-UPDOWN: Interface FortyGigabitEthernet1/1/1, changed state
to down
*Sep 4 20:35:36.609: %LINK-3-UPDOWN: Interface FortyGigabitEthernet1/1/2, changed state
to down
*Sep 4 20:35:37.607: %LINEPROTO-5-UPDOWN: Line protocol on Interface GigabitEthernet1/1/1,
changed state to down
*Sep 4 20:35:37.608: %LINEPROTO-5-UPDOWN: Line protocol on Interface GigabitEthernet1/1/2,
 changed state to down
*Sep 4 20:35:37.608: %LINEPROTO-5-UPDOWN: Line protocol on Interface GigabitEthernet1/1/3,
changed state to down
*Sep 4 20:35:37.609: %LINEPROTO-5-UPDOWN: Line protocol on Interface GigabitEthernet1/1/4,
changed state to down
*Sep 4 20:35:37.609: %LINEPROTO-5-UPDOWN: Line protocol on Interface TenGigabitEthernet1/1/1,
changed state to down
*Sep 4 20:35:37.609: %LINEPROTO-5-UPDOWN: Line protocol on Interface TenGigabitEthernet1/1/2,
changed state to down
*Sep 4 20:35:37.609: %LINEPROTO-5-UPDOWN: Line protocol on Interface TenGigabitEthernet1/1/3,
changed state to down
*Sep 4 20:35:37.609: %LINEPROTO-5-UPDOWN: Line protocol on Interface TenGigabitEthernet1/1/4,
changed state to down
*Sep 4 20:35:37.609: %LINEPROTO-5-UPDOWN: Line protocol on Interface TenGigabitEthernet1/1/5,
changed state to down
*Sep 4 20:35:37.609: %LINEPROTO-5-UPDOWN: Line protocol on Interface TenGigabitEthernet1/1/6,
changed state to down
*Sep 4 20:35:43.511: AUTOINSTALL: Obtain tftp server address (opt 150) 159.14.27.2
*Sep 4 20:35:43.511: PNPA: Setting autoinstall complete to true for 159.14.27.2
*Sep 4 20:35:57.673: %PLATFORM PM-6-FRULINK INSERTED: 8x10G uplink module inserted in the
 switch 1 slot 1
*Sep 4 20:36:19.562: [IOX DEBUG] Guestshell start API is being invoked
*Sep 4 20:36:19.562: [IOX DEBUG] provided idb is mgmt interface
     4 20:36:19.562: [IOX DEBUG] Setting up guestshell to use mgmt-intf
     4 20:36:19.562: [IOX DEBUG] Setting up chasfs for iox related activity
     4 20:36:19.562: [IOX DEBUG] Setting up for iox pre-clean activity if needed
*Sep
*Sep 4 20:36:19.562: [IOX DEBUG] Waiting for iox pre-clean setup to take affect
*Sep 4 20:36:19.562: [IOX DEBUG] Waited for 1 sec(s) for iox pre-clean setup to take affect
*Sep 4 20:36:19.562: [IOX DEBUG] Auto-configuring iox feature
*Sep 4 20:36:19.563: [IOX DEBUG] Waiting for CAF and ioxman to be up, in that order
*Sep 4 20:36:20.076: %UICFGEXP-6-SERVER NOTIFIED START: Switch 1 R0/0: psd: Server iox
has been notified to start
*Sep 4 20:36:23.564: [IOX DEBUG] Waiting for another 5 secs
*Sep 4 20:36:28.564: [IOX DEBUG] Waiting for another 5 secs
The process for the command is not responding or is otherwise unavailable
*Sep 4 20:36:33.564: [IOX DEBUG] Waiting for another 5 secs
The process for the command is not responding or is otherwise unavailable
*Sep 4 20:36:34.564: [IOX DEBUG] Waited for 16 sec(s) for CAF and ioxman to come up
*Sep 4 20:36:34.564: [IOX DEBUG] Validating if CAF and ioxman are running
```

```
*Sep 4 20:36:34.564: [IOX DEBUG] CAF and ioxman are up and running
*Sep 4 20:36:34.564: [IOX DEBUG] Building the simple mgmt-intf enable command string
*Sep 4 20:36:34.564: [IOX DEBUG] Enable command is: request platform software iox-manager
    app-hosting guestshell enable
*Sep 4 20:36:34.564: [IOX DEBUG] Issuing guestshell enable command and waiting for it to
be up
The process for the command is not responding or is otherwise unavailable
The process for the command is not responding or is otherwise unavailable
The process for the command is not responding or is otherwise unavailable
The process for the command is not responding or is otherwise unavailable
*Sep 4 20:36:38.578: [IOX DEBUG] Waiting for another 5 secs
The process for the command is not responding or is otherwise unavailable
*Sep 4 20:36:39.416: %LINK-3-UPDOWN: Interface TenGigabitEthernet1/0/48, changed state to
*Sep 4 20:36:40.416: %LINEPROTO-5-UPDOWN: Line protocol on Interface
TenGigabitEthernet1/0/48,
   changed state to upThe process for the command is not responding or is otherwise
unavailable
The process for the command is not responding or is otherwise unavailable
The process for the command is not responding or is otherwise unavailable
*Sep 4 20:36:43.586: [IOX DEBUG] Waiting for another 5 secs
Guestshell enabled successfully
*Sep 4 20:37:45.321: [IOX DEBUG] Checking for questshell mount path
*Sep 4 20:37:45.321: [IOX DEBUG] Validating if questshell is ready for use
*Sep 4 20:37:45.321: [IOX DEBUG] Guestshell enabled successfully
 *** Sample ZTP Day0 Python Script ***
*** Executing show platform ***
Switch Ports
              Model
                                     Serial No. MAC address Hw Ver.
                                                                             Sw Ver.
       62 C9300-48UXM
                                    FCW2144L045 ec1d.8b0a.6800 V01
                                                                               16.6.5
Switch/Stack Mac Address: ecld.8b0a.6800 - Local Mac Address
Mac persistency wait time: Indefinite
                                  Current
Switch# Role
                    Priority
                                  State
     Active 1
                                  Ready
*** Executing show version ***
Cisco IOS XE Software, Version 16.06.05
Cisco IOS Software [Everest], Catalyst L3 Switch Software (CAT9K IOSXE), Version 16.6.5,
RELEASE SOFTWARE (fc3)
Technical Support: http://www.cisco.com/techsupport
```

```
Copyright (c) 1986-2018 by Cisco Systems, Inc.
Compiled Mon 10-Dec-18 12:52 by mcpre
Cisco IOS-XE software, Copyright (c) 2005-2018 by cisco Systems, Inc.
All rights reserved. Certain components of Cisco IOS-XE software are
licensed under the GNU General Public License ("GPL") Version 2.0. The
software code licensed under GPL Version 2.0 is free software that comes
with ABSOLUTELY NO WARRANTY. You can redistribute and/or modify such
GPL code under the terms of GPL Version 2.0. For more details, see the
documentation or "License Notice" file accompanying the IOS-XE software,
or the applicable URL provided on the flyer accompanying the IOS-XE
software.
ROM: IOS-XE ROMMON
BOOTLDR: System Bootstrap, Version 17.2.1r[FC1], RELEASE SOFTWARE (P)
Switch uptime is 2 minutes
Uptime for this control processor is 4 minutes
System returned to ROM by Reload Command
System image file is "flash:cat9k iosxe.16.06.05.SPA.bin"
Last reload reason: Reload Command
This product contains cryptographic features and is subject to United
States and local country laws governing import, export, transfer and
use. Delivery of Cisco cryptographic products does not imply
third-party authority to import, export, distribute or use encryption.
Importers, exporters, distributors and users are responsible for
compliance with U.S. and local country laws. By using this product you
agree to comply with applicable laws and regulations. If you are unable
to comply with U.S. and local laws, return this product immediately.
A summary of U.S. laws governing Cisco cryptographic products may be found at:
http://www.cisco.com/wwl/export/crypto/tool/stqrg.html
If you require further assistance please contact us by sending email to
export@cisco.com.
Technology Package License Information:
_____
Technology-package
                                  Technology-package
        Type
                                 Next reboot
_____
network-advantage Permanent network-advantage
cisco C9300-48UXM (X86) processor with 1392780K/6147K bytes of memory.
Processor board ID FCW2144L045
36 Ethernet interfaces
1 Virtual Ethernet interface
4 Gigabit Ethernet interfaces
20 Ten Gigabit Ethernet interfaces
2 Forty Gigabit Ethernet interfaces
2048K bytes of non-volatile configuration memory.
8388608K bytes of physical memory.
1638400K bytes of Crash Files at crashinfo:.
11264000K bytes of Flash at flash:.
OK bytes of WebUI ODM Files at webui:.
Base Ethernet MAC Address : ec:1d:8b:0a:68:00
                               : 73-17959-06
: FOC21418FPQ
Motherboard Assembly Number
Motherboard Serial Number
                                : B0
Model Revision Number
Motherboard Revision Number
                               : A0
                    : FCW21442.
SW Version
Model Number
System Serial Number
Switch Ports Model
                                              SW Image
                                                                   Mode
   --- -----
                                               _____
* 1 62 C9300-48UXM 16.6.5
                                             CAT9K IOSXE
                                                                   BUNDLE
Configuration register is 0x102
 *** Configuring a Loopback Interface ***
```

```
Line 1 SUCCESS: interface loop 100
Line 2 SUCCESS: ip address 10.10.10.10 255.255.255
Line 3 SUCCESS: end
```

| Interface            | IP-Address   | 01/2 | Method | Ctatus                | Dro+0001   |
|----------------------|--------------|------|--------|-----------------------|------------|
| Interface<br>Vlan1   | unassigned   |      | unset  | administratively down | Protocol   |
| GigabitEthernet0/0   | 10.127.128.3 |      | DHCP   | <del>=</del>          |            |
| Tw1/0/1              | unassigned   |      | unset  | up<br>down            | up<br>down |
| Tw1/0/2              | unassigned   |      | unset  | down                  | down       |
| Tw1/0/3              | unassigned   |      | unset  | down                  | down       |
| Tw1/0/4              | unassigned   |      | unset  | down                  | down       |
| Tw1/0/5              | unassigned   |      | unset  | down                  | down       |
| Tw1/0/6              | unassigned   |      | unset  | down                  | down       |
| Tw1/0/7              | unassigned   |      | unset  | down                  | down       |
| Tw1/0/8              | unassigned   |      | unset  | down                  | down       |
| Tw1/0/9              | unassigned   |      | unset  | down                  | down       |
| Tw1/0/10             | unassigned   |      | unset  | down                  | down       |
| Tw1/0/11             | unassigned   |      | unset  | down                  | down       |
| Tw1/0/12             | unassigned   |      | unset  | down                  | down       |
| Tw1/0/13             | unassigned   |      | unset  | down                  | down       |
| Tw1/0/14             | unassigned   |      | unset  | down                  | down       |
| Tw1/0/15             | unassigned   |      | unset  | down                  | down       |
| Tw1/0/16             | unassigned   |      | unset  | down                  | down       |
| Tw1/0/17             | unassigned   |      | unset  | down                  | down       |
| Tw1/0/18             | unassigned   |      | unset  | down                  | down       |
| Tw1/0/19             | unassigned   |      | unset  | down                  | down       |
| Tw1/0/20             | unassigned   |      | unset  | down                  | down       |
| Tw1/0/21             | unassigned   |      | unset  | down                  | down       |
| Tw1/0/22             | unassigned   |      | unset  | down                  | down       |
| Tw1/0/23             | unassigned   |      | unset  | down                  | down       |
| Tw1/0/24             | unassigned   |      | unset  | down                  | down       |
| Tw1/0/25             | unassigned   |      | unset  | down                  | down       |
| Tw1/0/26             | unassigned   |      | unset  | down                  | down       |
| Tw1/0/27             | unassigned   |      | unset  | down                  | down       |
| Tw1/0/28             | unassigned   |      | unset  | down                  | down       |
| Tw1/0/29             | unassigned   |      | unset  | down                  | down       |
| Tw1/0/30             | unassigned   |      | unset  | down                  | down       |
| Tw1/0/31             | unassigned   |      | unset  | down                  | down       |
| Tw1/0/32             | unassigned   |      | unset  | down                  | down       |
| Tw1/0/33             | unassigned   |      | unset  | down                  | down       |
| Tw1/0/34             | unassigned   |      | unset  | down                  | down       |
| Tw1/0/35             | unassigned   |      | unset  | down                  | down       |
| Tw1/0/36             | unassigned   |      | unset  | down                  | down       |
| Te1/0/37             | unassigned   |      | unset  | down                  | down       |
| Te1/0/38             | unassigned   | YES  | unset  | down                  | down       |
| Te1/0/39             | unassigned   |      | unset  | down                  | down       |
| Te1/0/40             | unassigned   |      | unset  | down                  | down       |
| Te1/0/41             | unassigned   | YES  | unset  | down                  | down       |
| Te1/0/42             | unassigned   | YES  | unset  | down                  | down       |
| Te1/0/43             | unassigned   | YES  | unset  | down                  | down       |
| Te1/0/44             | unassigned   | YES  | unset  | down                  | down       |
| Te1/0/45             | unassigned   |      | unset  | down                  | down       |
| Te1/0/46             | unassigned   |      | unset  | down                  | down       |
| Te1/0/47             | unassigned   |      | unset  | down                  | down       |
| Te1/0/48             | unassigned   |      | unset  | up                    | up         |
| GigabitEthernet1/1/1 | unassigned   |      | unset  | down                  | down       |
| GigabitEthernet1/1/2 | unassigned   |      | unset  | down                  | down       |
| GigabitEthernet1/1/3 | unassigned   |      | unset  | down                  | down       |
| GigabitEthernet1/1/4 | unassigned   |      | unset  | down                  | down       |
| Te1/1/1              | unassigned   | YES  | unset  | down                  | down       |
|                      |              |      |        |                       |            |

```
Te1/1/2
                     unassigned
                                    YES unset down
                                                                     down
Te1/1/3
                                    YES unset down
                                                                     down
                     unassigned
Te1/1/4
                     unassigned
                                    YES unset down
                                                                     down
Te1/1/5
                    unassigned
                                    YES unset down
                                                                     down
Te1/1/6
                                     YES unset down
                     unassigned
                                                                     down
Te1/1/7
                                     YES unset down
                     unassigned
                                                                     down
Te1/1/8
                     unassigned
                                     YES unset down
                                                                     down
Fo1/1/1
                     unassigned
                                    YES unset down
                                                                     down
Fo1/1/2
                                    YES unset down
                                                                     down
                     unassigned
Loopback100
                                   YES TFTP up
                     10.10.10.10
                                                                     uρ
 *** Configuring username, password, SSH ***
Line 1 SUCCESS: username cisco privilege 15 password cisco
Line 2 SUCCESS: ip domain name domain
Line 3 SUCCESS: line vty 0 15
Line 4 SUCCESS: login local
Line 5 SUCCESS: transport input all
Line 6 SUCCESS: end
 *** ZTP Day0 Python Script Execution Complete ***
```

#### Cisco IOS XE Fuji 16.9.x to Cisco IOS XE Gibraltar 16.11.x

This section displays the sample boot logs before the .py script is run:

```
--- System Configuration Dialog ---
Would you like to enter the initial configuration dialog? [yes/no]: The process for the
command is not
responding or is otherwise unavailable
The process for the command is not responding or is otherwise unavailable
The process for the command is not responding or is otherwise unavailable
The process for the command is not responding or is otherwise unavailable
The process for the command is not responding or is otherwise unavailable
The process for the command is not responding or is otherwise unavailable
questshell installed successfully
Current state is: DEPLOYED
guestshell activated successfully
Current state is: ACTIVATED
guestshell started successfully
Current state is: RUNNING
Guestshell enabled successfully
```

The section shows how to configure the device for Day Zero provisioning:

```
Both links down, not waiting for other switches
Switch number is 1

Restricted Rights Legend

Use, duplication, or disclosure by the Government is subject to restrictions as set forth in subparagraph (c) of the Commercial Computer Software - Restricted Rights clause at FAR sec. 52.227-19 and subparagraph (c) (1) (ii) of the Rights in Technical Data and Computer
```

```
Software clause at DFARS sec. 252.227-7013.
```

Cisco Systems, Inc. 170 West Tasman Drive San Jose, California 95134-1706

Cisco IOS Software [Fuji], Catalyst L3 Switch Software (CAT9K\_IOSXE), Version 16.9.4, RELEASE SOFTWARE (fc2)

Technical Support: http://www.cisco.com/techsupport Copyright (c) 1986-2019 by Cisco Systems, Inc. Compiled Thu 22-Aug-19 18:14 by mcpre

PLEASE READ THE FOLLOWING TERMS CAREFULLY. INSTALLING THE LICENSE OR LICENSE KEY PROVIDED FOR ANY CISCO SOFTWARE PRODUCT, PRODUCT FEATURE, AND/OR SUBSEQUENTLY PROVIDED SOFTWARE FEATURES (COLLECTIVELY, THE "SOFTWARE"), AND/OR USING SUCH SOFTWARE CONSTITUTES YOUR FULL ACCEPTANCE OF THE FOLLOWING TERMS. YOU MUST NOT PROCEED FURTHER IF YOU ARE NOT WILLING TO BE BOUND BY ALL THE TERMS SET FORTH HEREIN.

Your use of the Software is subject to the Cisco End User License Agreement (EULA) and any relevant supplemental terms (SEULA) found at http://www.cisco.com/c/en/us/about/legal/cloud-and-software/software-terms.html.

You hereby acknowledge and agree that certain Software and/or features are licensed for a particular term, that the license to such Software and/or features is valid only for the applicable term and that such Software and/or features may be shut down or otherwise terminated by Cisco after expiration of the applicable license term (e.g., 90-day trial period). Cisco reserves the right to terminate any such Software feature electronically or by any other means available. While Cisco may provide alerts, it is your sole responsibility to monitor your usage of any such term Software feature to ensure that your systems and networks are prepared for a shutdown of the Software feature.

```
% Checking backup nvram
```

% No config present. Using default config

FIPS: Flash Key Check: Key Not Found, FIPS Mode Not Enabled cisco C9300-48UXM (X86) processor with 1419044K/6147K bytes of memory. Processor board ID FCW2144L045 2048K bytes of non-volatile configuration memory. 8388608K bytes of physical memory. 1638400K bytes of Crash Files at crashinfo:. 11264000K bytes of Flash at flash:. 0K bytes of WebUI ODM Files at webui:.

Base Ethernet MAC Address : ec:1d:8b:0a:68:00
Motherboard Assembly Number : 73-17959-06
Motherboard Serial Number : FOC21418FPQ

Model Revision Number : B0
Motherboard Revision Number : A0

Model Number : C9300-48UXM System Serial Number : FCW2144L045

%INIT: waited 0 seconds for NVRAM to be available

--- System Configuration Dialog ---

Would you like to enter the initial configuration dialog? [yes/no]: The process for the command is not. responding or is otherwise unavailable The process for the command is not responding or is otherwise unavailable The process for the command is not responding or is otherwise unavailable questshell installed successfully Current state is: DEPLOYED guestshell activated successfully Current state is: ACTIVATED guestshell started successfully

```
Current state is: RUNNING
Guestshell enabled successfully
HTTP server statistics:
Accepted connections total: 0
 *** Sample ZTP Day0 Python Script ***
 *** Executing show platform ***
                                                                              Sw Ver.
Switch Ports
              Model
                                     Serial No. MAC address Hw Ver.
-----
                                                 -----
                                    FCW2144L045 ecld.8b0a.6800 V01
               C9300-48UXM
        64
                                                                               16.9.4
Switch/Stack Mac Address: ec1d.8b0a.6800 - Local Mac Address
Mac persistency wait time: Indefinite
                                  Current
Switch# Role
                 Priority
*1
                      1
      Active
                                 Readv
*** Executing show version ***
Cisco IOS XE Software, Version 16.09.04
Cisco IOS Software [Fuji], Catalyst L3 Switch Software (CAT9K IOSXE), Version 16.9.4, RELEASE
SOFTWARE (fc2)
Technical Support: http://www.cisco.com/techsupport
Copyright (c) 1986-2019 by Cisco Systems, Inc.
Compiled Thu 22-Aug-19 18:14 by mcpre
Cisco IOS-XE software, Copyright (c) 2005-2019 by cisco Systems, Inc.
All rights reserved. Certain components of Cisco IOS-XE software are
licensed under the GNU General Public License ("GPL") Version 2.0. The
software code licensed under GPL Version 2.0 is free software that comes
with ABSOLUTELY NO WARRANTY. You can redistribute and/or modify such
GPL code under the terms of GPL Version 2.0. For more details, see the
documentation or "License Notice" file accompanying the IOS-XE software,
or the applicable URL provided on the flyer accompanying the IOS-XE
software.
ROM: TOS-XE ROMMON
BOOTLDR: System Bootstrap, Version 17.2.1r[FC1], RELEASE SOFTWARE (P)
Switch uptime is 4 minutes
Uptime for this control processor is 5 minutes
System returned to ROM by Reload Command
System image file is "flash:cat9k iosxe.16.09.04.SPA.bin"
Last reload reason: Reload Command
This product contains cryptographic features and is subject to United
States and local country laws governing import, export, transfer and
use. Delivery of Cisco cryptographic products does not imply
third-party authority to import, export, distribute or use encryption.
Importers, exporters, distributors and users are responsible for
compliance with U.S. and local country laws. By using this product you
agree to comply with applicable laws and regulations. If you are unable
to comply with U.S. and local laws, return this product immediately.
A summary of U.S. laws governing Cisco cryptographic products may be found at:
http://www.cisco.com/wwl/export/crypto/tool/stqrg.html
If you require further assistance please contact us by sending email to
export@cisco.com.
```

```
Technology Package License Information:
_____
Technology-package
                                                 Technology-package
                           Type
                                                   Next reboot
______
network-advantage Smart License
                                                    network-advantage
                     Subscription Smart License
                                                   None
Smart Licensing Status: UNREGISTERED/EVAL EXPIRED
cisco C9300-48UXM (X86) processor with 1419044K/6147K bytes of memory.
Processor board ID FCW2144L045
36 Ethernet interfaces
1 Virtual Ethernet interface
4 Gigabit Ethernet interfaces
20 Ten Gigabit Ethernet interfaces
2 TwentyFive Gigabit Ethernet interfaces
2 Forty Gigabit Ethernet interfaces
2048K bytes of non-volatile configuration memory.
8388608K bytes of physical memory.
1638400K bytes of Crash Files at crashinfo:.
11264000K bytes of Flash at flash:.
OK bytes of WebUI ODM Files at webui:.
Base Ethernet MAC Address : ec:1d:8b:0a:68:00
Motherboard Assembly Number
                               : 73-17959-06
Motherboard Serial Number
                              : FOC21418FPQ
Model Revision Number
                              : B0
Motherboard Revision Number : A0

Model Number : C9300-48UXM
System Serial Number
Switch Ports Model
                          SW Version
                                : FCW2144L045
                                             SW Image
                                                                 Mode
  ---- -----
* 1 64 C9300-48UXM 16.9.4
                                            CAT9K IOSXE
                                                                 BUNDLE
Configuration register is 0x102
 *** Configuring a Loopback Interface ***
Line 1 SUCCESS: interface loop 100
Line 2 SUCCESS: ip address 10.10.10.10 255.255.255.255
Line 3 SUCCESS: end
 *** Executing show ip interface brief ***
Any interface listed with OK? value "NO" does not have a valid configuration
Interface IP-Address OK? Method Status
                                                                 Protocol
Vlan1
                   unassigned
                                  NO unset up
GigabitEthernet0/0 10.127.128.5 YES DHCP up Tw1/0/1 unassigned YES unset down
                                                                  up
                    unassigned YES unset down unassigned YES unset down
                                                                  down
Tw1/0/2
                                                                 down
                   unassigned
unassigned
unassigned
Tw1/0/3
                                 YES unset down
                                                                 down
Tw1/0/4
                                  YES unset down
                                                                  down
                                  YES unset down
Tw1/0/5
                                                                  down
                                  YES unset down
YES unset down
Tw1/0/6
                    unassigned
                                                                  down
Tw1/0/7
                    unassigned
                                                                  down
                   unassigned
                                  YES unset down
Tw1/0/8
                                                                 down
                                  YES unset down
Tw1/0/9
                   unassigned
                                                                 down
                   unassigned
Tw1/0/10
                                  YES unset down
                                                                  down
                    unassigned
                                  YES unset down
Tw1/0/11
                                                                  down
Tw1/0/12
                                   YES unset down
                    unassigned
                                                                  down
Tw1/0/13
                                  YES unset down
                    unassigned
                                                                 down
                   unassigned
Tw1/0/14
                                  YES unset down
                                                                 down
                                  YES unset down
Tw1/0/15
                   unassigned
                                                                 down
```

```
Tw1/0/16
                      unassigned
                                      YES unset down
                                                                       down
Tw1/0/17
                                      YES unset down
                      unassigned
                                                                       down
Tw1/0/18
                     unassigned
                                     YES unset down
                                                                       down
Tw1/0/19
                     unassigned
                                     YES unset down
                                                                       down
Tw1/0/20
                                      YES unset down
                      unassigned
                                                                       down
Tw1/0/21
                      unassigned
                                      YES unset
                                                down
                                                                       down
Tw1/0/22
                      unassigned
                                      YES unset down
                                                                      down
Tw1/0/23
                                      YES unset down
                                                                      down
                      unassigned
Tw1/0/24
                                     YES unset down
                     unassigned
                                                                       down
Tw1/0/25
                      unassigned
                                      YES unset down
                                                                       down
                      unassigned
Tw1/0/26
                                      YES unset down
                                                                      down
Tw1/0/27
                      unassigned
                                      YES unset
                                                down
                                                                      down
Tw1/0/28
                                     YES unset down
                      unassigned
                                                                      down
Tw1/0/29
                                     YES unset down
                                                                      down
                      unassigned
Tw1/0/30
                     unassigned
                                     YES unset down
                                                                       down
                                      YES unset down
Tw1/0/31
                      unassigned
                                                                      down
Tw1/0/32
                      unassigned
                                      YES unset
                                                down
                                                                       down
Tw1/0/33
                      unassigned
                                      YES unset down
                                                                       down
Tw1/0/34
                                     YES unset. down
                                                                      down
                      unassigned
Tw1/0/35
                                     YES unset down
                     unassigned
                                                                       down
Tw1/0/36
                                     YES unset down
                      unassigned
                                                                      down
Te1/0/37
                                      YES unset down
                      unassigned
                                                                      down
Te1/0/38
                      unassigned
                                      YES unset
                                                 down
                                                                       down
Te1/0/39
                                     YES unset down
                      unassigned
                                                                      down
Te1/0/40
                     unassigned
                                     YES unset down
                                                                       down
Te1/0/41
                     unassigned
                                     YES unset down
                                                                      down
                                      YES unset down
Te1/0/42
                      unassigned
                                                                       down
Te1/0/43
                      unassigned
                                      YES unset
                                                down
                                                                       down
Te1/0/44
                      unassigned
                                      YES unset
                                                 down
                                                                       down
Te1/0/45
                                     YES unset down
                                                                      down
                      unassigned
Te1/0/46
                     unassigned
                                     YES unset down
                                                                       down
Te1/0/47
                      unassigned
                                     YES unset down
                                                                      down
Te1/0/48
                      unassigned
                                      YES unset up
                                                                      up
GigabitEthernet1/1/1
                      unassigned
                                      YES unset
                                                                       down
                                                 down
GigabitEthernet1/1/2 unassigned
                                    YES unset down
                                                                      down
GigabitEthernet1/1/3
                     unassigned
                                    YES unset down
                                                                      down
GigabitEthernet1/1/4
                     unassigned
                                     YES unset down
                                                                       down
                                      YES unset down
Te1/1/1
                      unassigned
                                                                       down
Te1/1/2
                      unassigned
                                      YES unset
                                                 down
                                                                       down
Te1/1/3
                      unassigned
                                      YES unset
                                                down
                                                                       down
Te1/1/4
                                      YES unset down
                                                                      down
                      unassigned
Te1/1/5
                      unassigned
                                     YES unset down
                                                                       down
Te1/1/6
                     unassigned
                                     YES unset down
                                                                      down
Te1/1/7
                                      YES unset down
                      unassigned
                                                                      down
Te1/1/8
                      unassigned
                                      YES unset
                                                                       down
                                                 down
Fo1/1/1
                                      YES unset down
                                                                      down
                      unassigned
Fo1/1/2
                      unassigned
                                      YES unset down
                                                                      down
TwentyFiveGigE1/1/1
                      unassigned
                                     YES unset down
                                                                      down
TwentyFiveGigE1/1/2
                      unassigned
                                      YES unset down
                                                                       down
                      10.10.10.10
                                      YES TFTP
Loopback100
                                                 up
                                                                       up
 *** Configuring username, password, SSH ***
Line 1 SUCCESS: username cisco privilege 15 password cisco
**CLI Line # 1: WARNING: Command has been added to the configuration using a type 0 password.
   However, type 0 passwords will soon be deprecated. Migrate to a supported password type
Line 2 SUCCESS: ip domain name domain
Line 3 SUCCESS: line vty 0 15
Line 4 SUCCESS: login local
Line 5 SUCCESS: transport input all
Line 6 SUCCESS: end
```

```
*** ZTP Day0 Python Script Execution Complete ***

Press RETURN to get started!
```

#### Cisco IOS XE Gibraltar 16.12.x to Cisco IOS XE Amsterdam 17.1.x

This section displays the sample boot logs before the .py script is run:

```
--- System Configuration Dialog ---

Would you like to enter the initial configuration dialog? [yes/no]: day0guestshell installed successfully
Current state is: DEPLOYED
day0guestshell activated successfully
Current state is: ACTIVATED
day0guestshell started successfully
Current state is: RUNNING
Guestshell enabled successfully

**** Sample ZTP Day0 Python Script ***

...

**** ZTP Day0 Python Script Execution Complete ***

Guestshell destroyed successfully

The section shows how to configure the device for Day Zero provisioning:
```

```
The section shows how to configure the device for Day Zero provisioning:

Both links down, not waiting for other switches
Switch number is 1

Restricted Rights Legend

Use, duplication, or disclosure by the Government is subject to restrictions as set forth in subparagraph (c) of the Commercial Computer Software - Restricted Rights clause at FAR sec. 52.227-19 and subparagraph (c) (1) (ii) of the Rights in Technical Data and Computer Software clause at DFARS sec. 252.227-7013.

Cisco Systems, Inc.
170 West Tasman Drive San Jose, California 95134-1706

Cisco IOS Software [Gibraltar], Catalyst L3 Switch Software (CAT9K_IOSXE), Version 16.12.3a, RELEASE SOFTWARE (fc1)
```

```
Technical Support: http://www.cisco.com/techsupport
Copyright (c) 1986-2020 by Cisco Systems, Inc.
Compiled Tue 28-Apr-20 09:37 by mcpre
```

This software version supports only Smart Licensing as the software licensing mechanism.

PLEASE READ THE FOLLOWING TERMS CAREFULLY. INSTALLING THE LICENSE OR LICENSE KEY PROVIDED FOR ANY CISCO SOFTWARE PRODUCT, PRODUCT FEATURE, AND/OR SUBSEQUENTLY PROVIDED SOFTWARE FEATURES (COLLECTIVELY, THE "SOFTWARE"), AND/OR USING SUCH SOFTWARE CONSTITUTES YOUR FULL ACCEPTANCE OF THE FOLLOWING TERMS. YOU MUST NOT PROCEED FURTHER IF YOU ARE NOT WILLING TO BE BOUND BY ALL THE TERMS SET FORTH HEREIN.

Your use of the Software is subject to the Cisco End User License Agreement (EULA) and any relevant supplemental terms (SEULA) found at http://www.cisco.com/c/en/us/about/legal/cloud-and-software/software-terms.html.

You hereby acknowledge and agree that certain Software and/or features are licensed for a particular term, that the license to such Software and/or features is valid only for the applicable term and that such Software and/or features may be shut down or otherwise terminated by Cisco after expiration of the applicable license term (e.g., 90-day trial period). Cisco reserves the right to terminate any such Software feature electronically or by any other means available. While Cisco may provide alerts, it is your sole responsibility to monitor your usage of any such term Software feature to ensure that your systems and networks are prepared for a shutdown of the Software feature.

```
% Checking backup nvram
% No config present. Using default config
FIPS: Flash Key Check: Key Not Found, FIPS Mode Not Enabled
All TCP AO KDF Tests Pass
cisco C9300-48UXM (X86) processor with 1343703K/6147K bytes of memory.
Processor board ID FCW2144L045
2048K bytes of non-volatile configuration memory.
8388608K bytes of physical memory.
1638400K bytes of Crash Files at crashinfo:.
11264000K bytes of Flash at flash:.
OK bytes of WebUI ODM Files at webui:.
Base Ethernet MAC Address
                                  : ec:1d:8b:0a:68:00
Motherboard Assembly Number
                                 : 73-17959-06
Motherboard Serial Number
                                  : FOC21418FPQ
Model Revision Number
                                  : B0
Motherboard Revision Number
Model Number
                                  : C9300-48UXM
System Serial Number
                                  : FCW2144L045
```

```
--- System Configuration Dialog ---
```

```
Would you like to enter the initial configuration dialog? [yes/no]: day0guestshell installed successfully
Current state is: DEPLOYED
day0guestshell activated successfully
Current state is: ACTIVATED
day0guestshell started successfully
Current state is: RUNNING
```

```
Guestshell enabled successfully
HTTP server statistics:
Accepted connections total: 0
 *** Sample ZTP Day0 Python Script ***
 *** Executing show platform ***
Switch Ports
              Model
                                     Serial No. MAC address
                                                                Hw Ver.
                                                                              Sw Ver.
               C9300-48UXM
                                     FCW2144L045 ecld.8b0a.6800 V01
                                                                               16.12.3a
Switch/Stack Mac Address : ecld.8b0a.6800 - Local Mac Address
Mac persistency wait time: Indefinite
                                  Current
Switch# Role
                   Priority
                                  State
______
*1
       Active
                       1
                                 Ready
 *** Executing show version ***
Cisco IOS XE Software, Version 16.12.03a
Cisco IOS Software [Gibraltar], Catalyst L3 Switch Software (CAT9K IOSXE), Version 16.12.3a,
RELEASE SOFTWARE (fc1)
Technical Support: http://www.cisco.com/techsupport
Copyright (c) 1986-2020 by Cisco Systems, Inc.
Compiled Tue 28-Apr-20 09:37 by mcpre
Cisco IOS-XE software, Copyright (c) 2005-2020 by cisco Systems, Inc.
All rights reserved. Certain components of Cisco IOS-XE software are
licensed under the GNU General Public License ("GPL") Version 2.0. The
software code licensed under GPL Version 2.0 is free software that comes
with ABSOLUTELY NO WARRANTY. You can redistribute and/or modify such
GPL code under the terms of GPL Version 2.0. For more details, see the
documentation or "License Notice" file accompanying the IOS-XE software,
or the applicable URL provided on the flyer accompanying the IOS-XE
software.
ROM: TOS-XE ROMMON
BOOTLDR: System Bootstrap, Version 17.2.1r[FC1], RELEASE SOFTWARE (P)
Switch uptime is 4 minutes
Uptime for this control processor is 9 minutes
System returned to ROM by Reload Command
System image file is "flash:cat9k iosxe.16.12.03a.SPA.bin"
Last reload reason: Reload Command
This product contains cryptographic features and is subject to United
States and local country laws governing import, export, transfer and
use. Delivery of Cisco cryptographic products does not imply
third-party authority to import, export, distribute or use encryption.
Importers, exporters, distributors and users are responsible for
compliance with U.S. and local country laws. By using this product you
agree to comply with applicable laws and regulations. If you are unable
to comply with U.S. and local laws, return this product immediately.
A summary of U.S. laws governing Cisco cryptographic products may be found at:
http://www.cisco.com/wwl/export/crypto/tool/stqrg.html
If you require further assistance please contact us by sending email to
export@cisco.com.
```

```
Technology Package License Information:
______
Technology-package
                                                 Technology-package
                           Type
                                                   Next reboot
network-advantage Smart License
                                                    network-advantage
                      Subscription Smart License
                                                    None
AIR License Level: AIR DNA Advantage
Next reload AIR license Level: AIR DNA Advantage
Smart Licensing Status: UNREGISTERED/EVAL EXPIRED
cisco C9300-48UXM (X86) processor with 1343703K/6147K bytes of memory.
Processor board ID FCW2144L045
1 Virtual Ethernet interface
4 Gigabit Ethernet interfaces
36 2.5 Gigabit Ethernet interfaces
20 Ten Gigabit Ethernet interfaces
2 TwentyFive Gigabit Ethernet interfaces
2 Forty Gigabit Ethernet interfaces
2048K bytes of non-volatile configuration memory.
8388608K bytes of physical memory.
1638400K bytes of Crash Files at crashinfo:.
11264000K bytes of Flash at flash:.
OK bytes of WebUI ODM Files at webui:.
Base Ethernet MAC Address
                             : ec:1d:8b:0a:68:00
Motherboard Assembly Number
                               : 73-17959-06
Motherboard Serial Number
                                        SW Image
                                                                  Mode
                                             -----
                                                                  ____
* 1 65 C9300-48UXM
                             16.12.3a
                                            CAT9K IOSXE
                                                                  BUNDLE
Configuration register is 0x102
 *** Configuring a Loopback Interface ***
Line 1 SUCCESS: interface loop 100
Line 2 SUCCESS: ip address 10.10.10.10 255.255.255.255
Line 3 SUCCESS: end
 *** Executing show ip interface brief ***
Interface
                    IP-Address OK? Method Status
                                                                  Protocol
                     unassigned YES UNCE
10.127.128.10 YES DHCP up
regioned YES unset down
down
                                   YES unset up
Vlan1
                                                                  up
GigabitEthernet0/0
                                                                  up
Tw1/0/1
                                                                  down
                    unassigned
Tw1/0/2
                                  YES unset down
                                                                  down
                    unassigned YES unset down unassigned YES unset down
Tw1/0/3
                                                                  down
Tw1/0/4
                                                                  down
Tw1/0/5
                     unassigned
                                   YES unset down
                                                                  down
                               YES unset down
Tw1/0/6
                     unassigned
                                                                  down
                                YES unset down
Tw1/0/7
                    unassigned
                                                                  down
                    unassigned YES unset down
Tw1/0/8
                                                                  down
Tw1/0/9
                    unassigned YES unset down
                                                                  down
Tw1/0/10
                                   YES unset down
                                                                  down
                     unassigned
Tw1/0/11
                     unassigned
                                   YES unset down
                                                                  down
                                YES unset down
Tw1/0/12
                     unassigned
                                                                  down
                    unassigned YES unset down
Tw1/0/13
                                                                  down
                    unassigned YES unset down
Tw1/0/14
                                                                  down
```

```
Tw1/0/15
                       unassigned
                                       YES unset
                                                  down
                                                                         down
Tw1/0/16
                                       YES unset
                                                                         down
                       unassigned
                                                  down
Tw1/0/17
                      unassigned
                                       YES unset
                                                  down
                                                                         down
Tw1/0/18
                      unassigned
                                       YES unset down
                                                                         down
Tw1/0/19
                       unassigned
                                       YES unset
                                                  down
                                                                         down
Tw1/0/20
                       unassigned
                                       YES unset
                                                  down
                                                                         down
Tw1/0/21
                       unassigned
                                       YES unset
                                                  down
                                                                         down
Tw1/0/22
                                       YES unset
                                                                         down
                       unassigned
                                                  down
Tw1/0/23
                                      YES unset
                      unassigned
                                                                         down
Tw1/0/24
                                       YES unset
                      unassigned
                                                  down
                                                                         down
Tw1/0/25
                       unassigned
                                       YES unset
                                                  down
                                                                         down
Tw1/0/26
                       unassigned
                                       YES unset
                                                                         down
                                                   down
Tw1/0/27
                                       YES unset
                       unassigned
                                                  down
                                                                         down
Tw1/0/28
                       unassigned
                                       YES unset
                                                                         down
                                                  down
Tw1/0/29
                      unassigned
                                       YES unset down
                                                                         down
                                       YES unset
Tw1/0/30
                       unassigned
                                                                         down
                                                  down
Tw1/0/31
                       unassigned
                                       YES unset
                                                  down
                                                                         down
Tw1/0/32
                       unassigned
                                       YES unset
                                                  down
                                                                         down
Tw1/0/33
                                      YES unset
                                                                         down
                       unassigned
                                                  down
                      unassigned
Tw1/0/34
                                      YES unset
                                                  down
                                                                         down
Tw1/0/35
                                       YES unset
                      unassigned
                                                  down
                                                                         down
Tw1/0/36
                                       YES unset
                                                  down
                                                                         down
                       unassigned
                       unassigned
Te1/0/37
                                       YES unset
                                                   down
                                                                         down
Te1/0/38
                                       YES unset
                       unassigned
                                                  down
                                                                         down
Te1/0/39
                       unassigned
                                      YES unset
                                                  down
                                                                         down
Te1/0/40
                      unassigned
                                      YES unset down
                                                                         down
Te1/0/41
                       unassigned
                                       YES unset
                                                  down
                                                                         down
Te1/0/42
                       unassigned
                                       YES unset
                                                  down
                                                                         down
Te1/0/43
                       unassigned
                                       YES unset
                                                  down
                                                                         down
Te1/0/44
                                      YES unset
                       unassigned
                                                  down
                                                                         down
                      unassigned
Te1/0/45
                                      YES unset
                                                  down
                                                                         down
Te1/0/46
                                       YES unset
                       unassigned
                                                  down
                                                                         down
Te1/0/47
                       unassigned
                                       YES unset
                                                  down
                                                                         down
                       unassigned
Te1/0/48
                                       YES unset
                                                   up
                                                                         up
                                      YES unset
GigabitEthernet1/1/1
                       unassigned
                                                  down
                                                                         down
GigabitEthernet1/1/2
                       unassigned
                                      YES unset
                                                  down
                                                                         down
                                                  down
GigabitEthernet1/1/3
                       unassigned
                                      YES unset
                                                                         down
{\tt GigabitEthernet1/1/4}
                                       YES unset
                       unassigned
                                                  down
                                                                         down
Te1/1/1
                       unassigned
                                       YES unset
                                                  down
                                                                         down
Te1/1/2
                       unassigned
                                       YES unset
                                                  down
                                                                         down
Te1/1/3
                                      YES unset
                       unassigned
                                                                         down
                                                  down
Te1/1/4
                       unassigned
                                      YES unset
                                                                         down
                                       YES unset
Te1/1/5
                       unassigned
                                                  down
                                                                         down
                                       YES unset
Te1/1/6
                       unassigned
                                                  down
                                                                         down
Te1/1/7
                       unassigned
                                       YES unset
                                                                         down
                                                   down
Te1/1/8
                                       YES unset
                                                                         down
                       unassigned
                                                  down
Fo1/1/1
                       unassigned
                                       YES unset
                                                  down
                                                                         down
Fo1/1/2
                       unassigned
                                       YES unset down
                                                                         down
TwentyFiveGigE1/1/1
                       unassigned
                                       YES unset
                                                                         down
                                                  down
TwentyFiveGigE1/1/2
                       unassigned
                                       YES unset
                                                   down
                                                                         down
1\0\1qA
                       unassigned
                                       YES unset
                                                  up
                                                                         up
                       10.10.10.10
                                       YES TFTP
Loopback100
                                                   up
                                                                         up
 *** Configuring username, password, SSH ***
Line 1 SUCCESS: username cisco privilege 15 password cisco
**CLI Line # 1: WARNING: Command has been added to the configuration using a type 0 password.
However, type 0 passwords will soon be deprecated. Migrate to a supported password type
```

Line 2 SUCCESS: ip domain name domain

Line 3 SUCCESS: line vty 0 15 Line 4 SUCCESS: login local

```
Line 5 SUCCESS: transport input all
Line 6 SUCCESS: end

*** ZTP DayO Python Script Execution Complete ***

Guestshell destroyed successfully

Press RETURN to get started!
```

#### Cisco IOS XE Amsterdam 17.2.x and Later Releases

This section displays the sample boot logs before the .py script is run:

```
--- System Configuration Dialog ---
Would you like to enter the initial configuration dialog? [yes/no]:
Acquired IPv4 address 10.127.128.8 on Interface GigabitEthernet0/0
Received following DHCPv4 options:
       bootfile
                    : test.py
        tftp-server-ip : 159.14.27.2
OK to enter CLI now...
pnp-discovery can be monitored without entering enable mode
Entering enable mode will stop pnp-discovery
Attempting bootfile tftp://159.14.27.2/test.py
dayOquestshell activated successfully
Current state is: ACTIVATED
dayOguestshell started successfully
Current state is: RUNNING
Guestshell enabled successfully
 *** Sample ZTP Day0 Python Script ***
 *** ZTP DayO Python Script Execution Complete ***
Guestshell destroyed successfully
```

The section shows how to configure the device for Day Zero provisioning:

```
Both links down, not waiting for other switches
Switch number is 1

Restricted Rights Legend

Use, duplication, or disclosure by the Government is subject to restrictions as set forth in subparagraph (c) of the Commercial Computer Software - Restricted Rights clause at FAR sec. 52.227-19 and subparagraph
```

```
(c) (1) (ii) of the Rights in Technical Data and Computer Software clause at DFARS sec. 252.227-7013.
```

```
Cisco Systems, Inc.
170 West Tasman Drive
San Jose, California 95134-1706
```

```
Cisco IOS Software [Amsterdam], Catalyst L3 Switch Software (CAT9K_IOSXE), Version 17.2.1, RELEASE SOFTWARE (fc4)
Technical Support: http://www.cisco.com/techsupport
Copyright (c) 1986-2020 by Cisco Systems, Inc.
Compiled Thu 26-Mar-20 03:29 by mcpre
```

This software version supports only Smart Licensing as the software licensing mechanism.

PLEASE READ THE FOLLOWING TERMS CAREFULLY. INSTALLING THE LICENSE OR LICENSE KEY PROVIDED FOR ANY CISCO SOFTWARE PRODUCT, PRODUCT FEATURE, AND/OR SUBSEQUENTLY PROVIDED SOFTWARE FEATURES (COLLECTIVELY, THE "SOFTWARE"), AND/OR USING SUCH SOFTWARE CONSTITUTES YOUR FULL ACCEPTANCE OF THE FOLLOWING TERMS. YOU MUST NOT PROCEED FURTHER IF YOU ARE NOT WILLING TO BE BOUND BY ALL THE TERMS SET FORTH HEREIN.

Your use of the Software is subject to the Cisco End User License Agreement (EULA) and any relevant supplemental terms (SEULA) found at http://www.cisco.com/c/en/us/about/legal/cloud-and-software/software-terms.html.

You hereby acknowledge and agree that certain Software and/or features are licensed for a particular term, that the license to such Software and/or features is valid only for the applicable term and that such Software and/or features may be shut down or otherwise terminated by Cisco after expiration of the applicable license term (e.g., 90-day trial period). Cisco reserves the right to terminate any such Software feature electronically or by any other means available. While Cisco may provide alerts, it is your sole responsibility to monitor your usage of any such term Software feature to ensure that your systems and networks are prepared for a shutdown of the Software feature.

```
% Checking backup nvram
% No config present. Using default config
FIPS: Flash Key Check: Key Not Found, FIPS Mode Not Enabled
All TCP AO KDF Tests Pass
cisco C9300-48UXM (X86) processor with 1338934K/6147K bytes of memory.
Processor board ID FCW2144L045
2048K bytes of non-volatile configuration memory.
8388608K bytes of physical memory.
1638400K bytes of Crash Files at crashinfo:.
11264000K bytes of Flash at flash:.
Base Ethernet MAC Address
                                  : ec:1d:8b:0a:68:00
                                  . 73-17959-06
Motherboard Assembly Number
Motherboard Serial Number
                                  : FOC21418FPQ
Model Revision Number
                                  : B0
Motherboard Revision Number
                                  : A0
Model Number
                                  : C9300-48UXM
System Serial Number
                                  : FCW2144L045
```

CLEI Code Number

```
No startup-config, starting autoinstall/pnp/ztp...
Autoinstall will terminate if any input is detected on console
Autoinstall trying DHCPv4 on GigabitEthernet0/0
Autoinstall trying DHCPv6 on GigabitEthernet0/0
        --- System Configuration Dialog ---
Would you like to enter the initial configuration dialog? [yes/no]:
Acquired IPv4 address 10.127.128.8 on Interface GigabitEthernet0/0
Received following DHCPv4 options:
       bootfile : test.py
       tftp-server-ip : 159.14.27.2
OK to enter CLI now...
pnp-discovery can be monitored without entering enable mode
Entering enable mode will stop pnp-discovery
Attempting bootfile tftp://159.14.27.2/test.py
day0guestshell activated successfully
Current state is: ACTIVATED
dayOguestshell started successfully
Current state is: RUNNING
Guestshell enabled successfully
 *** Sample ZTP Day0 Python Script ***
 *** Executing show platform ***
Switch Ports
                                   Serial No. MAC address Hw Ver.
                                                                            Sw Ver.
              Model
-----
              _____
                                    _____
                                                                             _____
        65
              C9300-48UXM
                                   FCW2144L045 ecld.8b0a.6800 V01
                                                                             17.02.01
Switch/Stack Mac Address : ecld.8b0a.6800 - Local Mac Address
Mac persistency wait time: Indefinite
                                Current
Switch# Role
                 Priority
                                State
*1
      Active
                                 Readv
*** Executing show version ***
Cisco IOS XE Software, Version 17.02.01
Cisco IOS Software [Amsterdam], Catalyst L3 Switch Software (CAT9K_IOSXE), Version 17.2.1,
RELEASE SOFTWARE (fc4)
Technical Support: http://www.cisco.com/techsupport
Copyright (c) 1986-2020 by Cisco Systems, Inc.
Compiled Thu 26-Mar-20 03:29 by mcpre
Cisco IOS-XE software, Copyright (c) 2005-2020 by cisco Systems, Inc.
All rights reserved. Certain components of Cisco IOS-XE software are
licensed under the GNU General Public License ("GPL") Version 2.0. The
```

```
software code licensed under GPL Version 2.0 is free software that comes
with ABSOLUTELY NO WARRANTY. You can redistribute and/or modify such
GPL code under the terms of GPL Version 2.0. For more details, see the
documentation or "License Notice" file accompanying the IOS-XE software,
or the applicable URL provided on the flyer accompanying the IOS-XE
software.
ROM: IOS-XE ROMMON
BOOTLDR: System Bootstrap, Version 17.2.1r[FC1], RELEASE SOFTWARE (P)
Switch uptime is 2 minutes
Uptime for this control processor is 8 minutes
System returned to ROM by Reload Command
System image file is "flash:cat9k iosxe.17.02.01.SPA.bin"
Last reload reason: Reload Command
This product contains cryptographic features and is subject to United
States and local country laws governing import, export, transfer and
use. Delivery of Cisco cryptographic products does not imply
third-party authority to import, export, distribute or use encryption.
Importers, exporters, distributors and users are responsible for
compliance with U.S. and local country laws. By using this product you
agree to comply with applicable laws and regulations. If you are unable
to comply with U.S. and local laws, return this product immediately.
A summary of U.S. laws governing Cisco cryptographic products may be found at:
http://www.cisco.com/wwl/export/crypto/tool/stqrg.html
If you require further assistance please contact us by sending email to
export@cisco.com.
Technology Package License Information:
______
Technology-package
                                                  Technology-package
Current
                           Type
                                                    Next reboot
 ._____
network-advantage Smart License
                                                   network-advantage
None
                     Subscription Smart License
                                                   None
AIR License Level: AIR DNA Advantage
Next reload AIR license Level: AIR DNA Advantage
Smart Licensing Status: UNREGISTERED/EVAL EXPIRED
cisco C9300-48UXM (X86) processor with 1338934K/6147K bytes of memory.
Processor board ID FCW2144L045
1 Virtual Ethernet interface
4 Gigabit Ethernet interfaces
36 2.5 Gigabit Ethernet interfaces
20 Ten Gigabit Ethernet interfaces
2 TwentyFive Gigabit Ethernet interfaces
2 Forty Gigabit Ethernet interfaces
2048K bytes of non-volatile configuration memory.
8388608K bytes of physical memory.
1638400K bytes of Crash Files at crashinfo:.
11264000K bytes of Flash at flash:.
                             : ec:1d:8b:0a:68:00
Base Ethernet MAC Address
                              : 73-17959-06
Motherboard Assembly Number
Motherboard Serial Number
                                : FOC21418FPQ
Model Revision Number
                               : B0
Motherboard Revision Number
                               : A0
                               : C9300-48UXM
Model Number
                               : FCW2144L045
System Serial Number
CLEI Code Number
                            SW Version
Switch Ports Model
                                             SW Image
                                                                  Mode
   --- -----
                                              _____
                             -----
* 1 65 C9300-48UXM 17.02.01
                                            CAT9K IOSXE
                                                                 BUNDLE
Configuration register is 0x102
```

<sup>\*\*\*</sup> Configuring a Loopback Interface \*\*\*

```
Line 1 SUCCESS: interface loop 100
Line 2 SUCCESS: ip address 10.10.10.10 255.255.255
Line 3 SUCCESS: end
```

| Interface            | IP-Address   | OFS | Method | C+ 2+110 | Protocol   |
|----------------------|--------------|-----|--------|----------|------------|
| Vlan1                | unassigned   |     | unset  |          | up         |
| GigabitEthernet0/0   | 10.127.128.8 |     | DHCP   | up<br>up | -          |
| Tw1/0/1              | unassigned   |     | unset  | down     | up<br>down |
| Tw1/0/2              | unassigned   |     | unset  | down     | down       |
| Tw1/0/3              | unassigned   |     | unset  | down     | down       |
| Tw1/0/4              | unassigned   |     | unset  | down     | down       |
| Tw1/0/5              | unassigned   |     | unset  | down     | down       |
| Tw1/0/6              | unassigned   |     | unset  | down     | down       |
| Tw1/0/7              | unassigned   |     | unset  | down     | down       |
| Tw1/0/8              | unassigned   |     | unset  | down     | down       |
| Tw1/0/9              | unassigned   |     | unset  | down     | down       |
| Tw1/0/10             | unassigned   |     | unset  | down     | down       |
| Tw1/0/11             | unassigned   |     | unset  | down     | down       |
| Tw1/0/12             | unassigned   |     | unset  | down     | down       |
| Tw1/0/13             | unassigned   |     | unset  | down     | down       |
| Tw1/0/14             | unassigned   |     | unset  | down     | down       |
| Tw1/0/15             | unassigned   |     | unset  | down     | down       |
| Tw1/0/16             | unassigned   |     | unset  | down     | down       |
| Tw1/0/17             | unassigned   |     | unset  | down     | down       |
| Tw1/0/18             | unassigned   |     | unset  | down     | down       |
| Tw1/0/19             | unassigned   |     | unset  | down     | down       |
| Tw1/0/20             | unassigned   |     | unset  | down     | down       |
| Tw1/0/21             | unassigned   |     | unset  | down     | down       |
| Tw1/0/22             | unassigned   |     | unset  | down     | down       |
| Tw1/0/23             | unassigned   |     | unset  | down     | down       |
| Tw1/0/24             | unassigned   |     | unset  | down     | down       |
| Tw1/0/25             | unassigned   |     | unset  | down     | down       |
| Tw1/0/26             | unassigned   |     | unset  | down     | down       |
| Tw1/0/27             | unassigned   |     | unset  | down     | down       |
| Tw1/0/28             | unassigned   |     | unset  | down     | down       |
| Tw1/0/29             | unassigned   |     | unset  | down     | down       |
| Tw1/0/30             | unassigned   |     | unset  | down     | down       |
| Tw1/0/31             | unassigned   |     | unset  | down     | down       |
| Tw1/0/32             | unassigned   |     | unset  | down     | down       |
| Tw1/0/33             | unassigned   |     | unset  | down     | down       |
| Tw1/0/34             | unassigned   |     | unset  | down     | down       |
| Tw1/0/35             | unassigned   |     | unset  | down     | down       |
| Tw1/0/36             | unassigned   |     | unset  | down     | down       |
| Te1/0/37             | unassigned   |     | unset  | down     | down       |
| Te1/0/38             | unassigned   | YES | unset  | down     | down       |
| Te1/0/39             | unassigned   | YES | unset  | down     | down       |
| Te1/0/40             | unassigned   | YES | unset  | down     | down       |
| Te1/0/41             | unassigned   | YES | unset  | down     | down       |
| Te1/0/42             | unassigned   | YES | unset  | down     | down       |
| Te1/0/43             | unassigned   | YES | unset  | down     | down       |
| Te1/0/44             | unassigned   | YES | unset  | down     | down       |
| Te1/0/45             | unassigned   |     | unset  | down     | down       |
| Te1/0/46             | unassigned   |     | unset  | down     | down       |
| Te1/0/47             | unassigned   |     | unset  | down     | down       |
| Te1/0/48             | unassigned   |     | unset  | up       | up         |
| GigabitEthernet1/1/1 | unassigned   |     | unset  | down     | down       |
| GigabitEthernet1/1/2 | unassigned   |     | unset  | down     | down       |
| GigabitEthernet1/1/3 | unassigned   |     | unset  | down     | down       |
| GigabitEthernet1/1/4 | unassigned   |     | unset  | down     | down       |
| Te1/1/1              | unassigned   | YES | unset  | down     | down       |
|                      |              |     |        |          |            |

```
Te1/1/2
                      unassigned
                                     YES unset down
                                                                      down
Te1/1/3
                     unassigned
                                     YES unset down
                                                                      down
Te1/1/4
                     unassigned
                                    YES unset down
                                                                      down
Te1/1/5
                    unassigned
                                    YES unset down
                                                                      down
Te1/1/6
                                     YES unset down
                     unassigned
                                                                      down
Te1/1/7
                                     YES unset down
                      unassigned
                                                                      down
Te1/1/8
                     unassigned
                                     YES unset down
                                                                      down
Fo1/1/1
                    unassigned
                                    YES unset down
                                                                      down
Fo1/1/2
                                    YES unset down
                     unassigned
                                                                      down
TwentyFiveGigE1/1/1
                    unassigned
                                    YES unset down
                                                                      down
                                     YES unset down
TwentyFiveGigE1/1/2
                      unassigned
                                                                      down
Ap1/0/1
                      unassigned
                                     YES unset
                                                up
                                                                      up
                      10.10.10.10
                                    YES TFTP up
Loopback100
                                                                      up
 *** Configuring username, password, SSH ***
Line 1 SUCCESS: username cisco privilege 15 password cisco
**CLI Line # 1: WARNING: Command has been added to the configuration using a type 0 password.
However, type 0 passwords will soon be deprecated. Migrate to a supported password type
Line 2 SUCCESS: ip domain name domain
Line 3 SUCCESS: line vty 0 15
Line 4 SUCCESS: login local
Line 5 SUCCESS: transport input all
Line 6 SUCCESS: end
 *** ZTP Day0 Python Script Execution Complete ***
Guestshell destroyed successfully
Script execution success!
Press RETURN to get started!
```

# Feature Information for Zero-Touch Provisioning

The following table provides release information about the feature or features described in this module. This table lists only the software release that introduced support for a given feature in a given software release train. Unless noted otherwise, subsequent releases of that software release train also support that feature.

Use Cisco Feature Navigator to find information about platform support and Cisco software image support. To access Cisco Feature Navigator, go to <a href="https://www.cisco.com/go/cfn">www.cisco.com/go/cfn</a>. An account on Cisco.com is not required.

Table 1: Feature Information for Zero-Touch Provisioning

| Feature Name            | Release                           | Feature Information |
|-------------------------|-----------------------------------|---------------------|
| Zero-Touch Provisioning | Cisco IOS XE Everest<br>16.5.1a   |                     |
|                         | Cisco IOS XE Everest 16.5.1b      |                     |
|                         | Cisco IOS XE Fuji 16.7.1          |                     |
|                         | Cisco IOS XE Fuji 16.8.2          |                     |
|                         | Cisco IOS XE Gibraltar<br>16.12.1 |                     |
|                         | Cisco IOS XE Amsterdam<br>17.2.1  |                     |

| Feature Name | Release | Feature Information                                                                                          |
|--------------|---------|----------------------------------------------------------------------------------------------------|
|              |         | To address network provisioning challenges,<br>Cisco introduces a zero-touch provisioning<br>model.          |
|              |         | In Cisco IOS XE Everest 16.5.1a, this feature was implemented on the following platforms:                    |
|              |         | Cisco Catalyst 3650 Series Switches                                                                          |
|              |         | Cisco Catalyst 3850 Series Switches                                                                          |
|              |         | Cisco Catalyst 9300 Series Switches                                                                          |
|              |         | Cisco Catalyst 9500 Series Switches                                                                          |
|              |         | In Cisco IOS XE Everest 16.5.1b, this feature was implemented on the following platform:                     |
|              |         | Cisco 4000 Series Integrated Services<br>Router models with a minimum of 8 GB<br>RAM to support Guest Shell. |
|              |         | In Cisco IOS XE Fuji 16.7.1, this feature was implemented on the following platform:                         |
|              |         | Cisco ASR 1000 Aggregation Services<br>Routers (ASR1001-X, ASR1001-HX,<br>ASR1002-X, ASR1002-HX)             |
|              |         | In Cisco IOS XE Fuji 16.8.2, this feature was implemented on the following platform:                         |
|              |         | Cisco ASR 1000 Series Aggregation<br>Services Routers (ASR1004, ASR1006,<br>ASR1006-X, ASR1009-X, ASR1013)   |
|              |         | In Cisco IOS XE Gibraltar 16.12.1, this feature was implemented on the following platforms:                  |
|              |         | Cisco Catalyst 9200 Series Switches                                                                          |
|              |         | This feature is not supported on C9200L SKUs.                                                                |
|              |         | Cisco Catalyst 9300L SKUs                                                                                    |
|              |         | Cisco Catalyst 9600 Series Switches                                                                          |
|              |         | Cisco Catalyst 9800-40 Wireless<br>Controllers                                                               |
|              |         | Cisco Catalyst 9800-80 Wireless<br>Controllers                                                               |
|              |         | In Cisco IOS XE Amsterdam 17.2.1, this feature was implemented on the following                              |

| Feature Name                                  | Release                                               | Feature Information                                                                                                    |
|-----------------------------------------------|-------------------------------------------------------|----------------------------------------------------------------------------------------------------|
|                                               |                                                       | platform:  • Cisco Cloud Services Router 1000V Series  • Cisco C1100 Terminal Services Gateway (Supported only on C1100TGX-1N24P32A)                                                                                                    |
| Zero-Touch Provisioning:<br>HTTP Download     | Cisco IOS XE Fuji 16.8.1<br>Cisco IOS XE Fuji 16.8.1a | Zero-Touch Provisioning supports HTTP and TFTP file download.  In Cisco IOS XE Everest 16.8.1, this feature was implemented on the following platforms:  • Cisco 4000 Series Integrated Services Routers  • Cisco Catalyst 3650 Series Switches  • Cisco Catalyst 3850 Series Switches  • Cisco Catalyst 9300 Series Switches  • Cisco Catalyst 9500 Series Switches  In Cisco IOS XE Fuji 16.8.1a, this feature was implemented on Cisco Catalyst 9500-High Performance Series Switches |
| DHCPv6 Support for<br>Zero-Touch Provisioning | Cisco IOS XE Fuji 16.9.1                              | In Cisco IOS XE Fuji 16.9.1, this feature was implemented on the following platforms  • Cisco Catalyst 9300 Series Switches  • Cisco Catalyst 9500 Series Switches                                                                                                    |